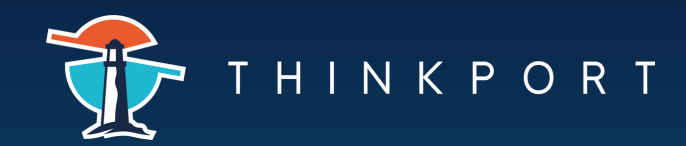

CHEATSHEET

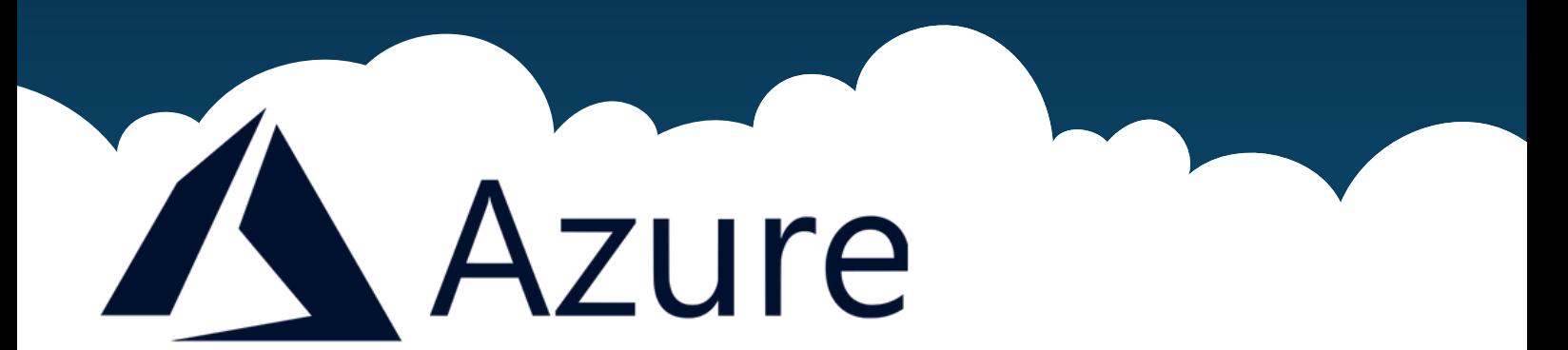

# **Basic commands**

az login

az account list

Logs in to Azure.

Lists all Azure subscriptions.

az account set --subscription <subscription\_id>

Selects an Azure subscription.

```
az group create --name <group_name> --location <location>
```
Creates a resource group.

az group delete --name <group\_name>

Deletes a resource group.

# **Virtual Machines**

az vm create --resource-group <group\_name> --name <vm\_name> --image <image\_name> --admin-username <username> --adminpassword <password>

Creates a virtual machine.

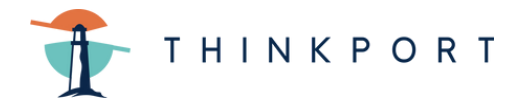

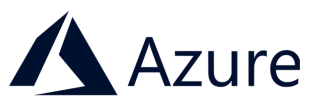

#### **Virtual Machines**

```
az vm start --resource-group <group_name> --name <vm_name>
```
Starts a virtual machine.

```
az vm stop --resource-group <group_name> --name <vm_name>
```
Stops a virtual machine.

```
az vm deallocate --resource-group <group_name> --name
<vm_name>
```
Disables a virtual machine.

### **App Services**

az appservice plan create --resource-group <group\_name> - name <plan\_name>

Creates an App Service plan.

```
az appservice plan delete --resource-group <group_name> --
name <plan_name>
```
Deletes an App Service plan.

```
az webapp create --resource-group <group_name> --plan
<plan_name> --name <app_name> --runtime <runtime>
```
Creates a web app.

```
az webapp delete --resource-group <group_name> --name
<app_name>
```
Deletes a web app.

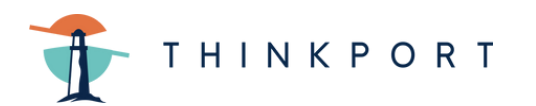

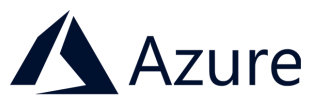

### **Databases**

```
az sql server create --resource-group <group_name> --name
<server_name> --admin-user <username> --admin-password
<password>
```
Creates a SQL server.

az sql db create --resource-group <group\_name> --server <db\_name> --name <database\_name> --service-objective <service\_tier>

Creates a SQL database on a SQL server

az sql server delete --resource-group <group\_name> --name <server\_name>

Deletes an SQL server.

az sql db delete --resource-group <group\_name> --server <db\_name> --name <database\_name>

Deletes a SQL database on a SQL server

### **Virtual Networks**

az network vnet create --resource-group <group\_name> --name <vnet\_name> --address-prefixes <prefix>

Creates a virtual network.

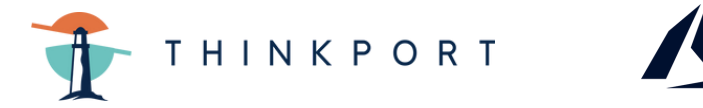

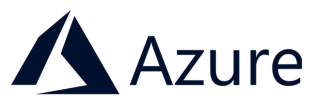

#### **Virtual Networks**

az network vnet delete --resource-group <group\_name> --name <vnet\_name>

Deletes a virtual network.

# **Load Balancer**

az network lb create --resource-group <group\_name> --name <lb\_name> --frontend-ip-name <frontend\_ip> --backend-poolname <backend\_pool>

Creates a load balancer.

az network lb delete --resource-group <group\_name> --name <lb\_name>

Deletes a load balancer.

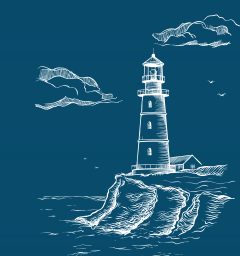